# **pbelisk**

#### Pagina **1** van **4**

## **Solliciteren met videoboodschap**

### **Een videoboodschap: Qué?**

In een videoboodschap stel je jezelf kort voor als sollicitant..

Hoe je deze videoboodschap precies vormgeeft, kan verschillen: je kan jezelf voor de camera voorstellen, maar ook beelden tonen waarin je aan het werk bent of een animatie of stop-motion filmpje toevoegen.

Welke plaats heeft de videoboodschap in het sollicitatieproces?

- Een videoboodschap kan ter vervanging van een motivatiebrief: deze videoboodschap is speciaal op maat gemaakt van de job en het bedrijf waarvoor je solliciteert.
- Een videoboodschap kan als aanvulling bij je CV en motivatiebrief: met de videoboodschap wil je nóg beter tonen wie je bent (bijvoorbeeld via een hyperlink in je CV)

### **Waarom solliciteren met videoboodschap?**

- Een videoboodschap geeft meteen een beeld van jou en jouw communicatie- en presentatieskills
- Het is een verfrissend middel om jezelf te presenteren
- Je toont motivatie en inzet
- Je kan je creativiteit tonen
- Je kan je professionele vaardigheden in beeld brengen

Solliciteren met een videoboodschap is voor sommige functies meer geschikt dan voor andere. Het is zeker een interessant middel voor creatieve en klantgerichte jobs in de media, sales, marketing, PR.

### **Wat vertel je?**

De belangrijkste vragen die je in de videoboodschap beantwoordt, zijn;

- Wie ben je? (naam, leeftijd, woonplaats)
- Wat zijn je vaardigheden en succeservaringen? (op professioneel vlak)
- Wat zijn je persoonlijke kwaliteiten?
- Afsluiter

## **Checklist: Do's and Don'ts**

#### **Achtergrond**

- Kies een achtergrond die niet afleidt en zeker niet rommelig is.
- Een volledig lege achtergrond is dan ook weer geen aanrader. Creëer diepte in je beeld met enkele voorwerpen op de achtergrond (boekenkast, planten, kunstwerk…).

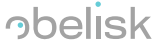

## **obelisk**

#### **Licht**

• Kies een ruimte met voldoende daglicht, maar pas op met directe zon, want dit creëert schaduw

#### **Houding**

- Film niet van onderaf of bovenaf, maar zet de camera op ooghoogte. Gebruik je een webcam? Zet je computer dan op een stapeltje boeken.
- Neem een goede houding aan, net zoals bij een sollicitatiegesprek
- Zorg dat je enthousiast, gemotiveerd en voldoende zelfzeker overkomt (geen 'verloren vogeltje'!)
- Oefening baart kunst! Maak verschillende filmpjes, tot je zelf helemaal tevreden bent.

#### **Non-verbale communicatie**

- Een videoboodschap draait om hoe je overkomt, dus het is heel belangrijk om te letten op je armbewegingen, mimiek en blik.
- Overdrijf niet met armbewegingen
- Kijk ook niet te ernstig, want dan haken mensen af. Het is oké om te (glim)lachen!

#### **Kledij + uiterlijk**

- Zorg dat je er netjes uitziet, kies een outfit die je ook op een sollicitatiegesprek zou dragen.
- Dit geldt ook voor schmink. Gebruik gerust make-up, maar overdrijf niet.

#### **Audio**

- De geluidskwaliteit moet goed zijn, want als je niet verstaanbaar bent, haakt de recruiter af
- Zorg ervoor dat je niet gestoord wordt tijdens je opname
- Vermijd ruimtes die te hol klinken (bvb. badkamer of hall)

#### **Kwaliteit**

- Je beeld moet goed zijn. Je camera, smartphone of tablet hebben op zich al zeer goede camera's
- Let erop na het bewerken van de video, de juiste outputkwaliteit te gebruiken. Als je klaar bent met monteren, kies dan steeds de hoogste kwaliteit die je smartphone, tablet of computer moet gebruiken om je video te verwerken.

#### **Niet aflezen**

- Aflezen of aframmelen zijn uit den boze, hou het zo natuurlijk en spontaan mogelijk
- Werk eventueel met een flipchart of bord waarop enkele kernwoorden staan, meer niet
- Tip: gebruik een teleprompter-app, die je tekst op je scherm toont terwijl je jezelf opneemt

#### **Verzorgd taalgebruik**

• Let op je taal, je toont jezelf aan je toekomstige werkgever

#### **Kort en krachtig**

- Maak je boodschap niet langer dan anderhalve minuut
- De eerste 10 seconden zijn het belangrijkst!

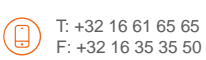

info@obelisk.be www.obelisk.be

## **obelisk**

## **Hoe verspreid ik mijn videoboodschap?**

Je kan je videoboodschap uploaden op een online videoplatform zoals Youtube of Vimeo. Je kan kiezen tussen verschillende privacy-instellingen: public, private, of (bij Youtube) unlisted.

Een videoboodschap verspreiden kan ook via sociale media, zoals facebook of LinkedIn.

- Zet er een leuke uitnodigende tekst bij. Bijvoorbeeld een korte tekst over je jobdoelwit en beschikbaarheid
- Vraag aan je connecties om te delen
- Refresh regelmatig

Een videoboodschap kan je ook toevoegen aan je sollicitatiemail.

- Indien je video op een online platform staat kan je je video invoegen via een koppeling. Let er op dat je deze koppeling een originele naam geeft, bijvoorbeeld Klik op deze link om mij beter te leren [kennen](https://www.youtube.com/watch?v=Gw3eP2JPFIY) in plaats van<https://www.youtube.com/watch?v=Gw3eP2JPFIY>
- Via Word kan je ook een Onlinevideo invoegen. Klik op invoegen -> onlinevideo

Ben je creatief en/of heb je kennis van de IT: maak een persoonlijke website en upload je video.

Nog enkele tips:

- Indien je je videoboodschap doorstuurt via whatsapp, mail of messenger is de kans groot dat de kwaliteit van je video vermindert.
- Bewaar je videoboodschap in de Cloud, via Google Drive, OneDrive, Sharepoint en deel de link.
- Gebruik programma's in de Cloud zoals WE-transfer om je video met behoud van kwaliteit door te sturen.
- Tussen Iphone en IPad kan je bestanden delen via Airdrop.

## **Afbeeldingen en auteursrecht**

- Denk eraan: op alle foto's en logo's zit auteursrecht. Dit wil zeggen dat je niet zomaar elke afbeeldingen van het net mag gebruiken, tenzij dit anders vermeld is.
- Er bestaan websites met gratis rechtenvrije afbeeldingen, zoals Pixaby. Dit is een Nederlandse versie, zodat je je zoektermen in het Nederlands kan intypen.
- Andere websites met rechtenvrije afbeeldingen zijn Freeimages Pexels Freepik Freerangestock - Unsplash - Photorack - Everystockphoto - Freepixels - Photo Pin - MorgueFile

## **Een video bewerken**

Er bestaan verschillende (gratis) websites om zelf video's te monteren. De ene al wat eenvoudiger als de andere. Bekijk gerust de verschillende websites eens en merk zelf welke tool jij het handigste vindt. Let op, wanneer je niet de gratis versie gebruikt, moet je mogelijks betalen bij het exporteren (opslaan) van je video.

- Websites en desktop apps:
	- o **Wevideo**: gratis webapplicatie voor het maken en bewerken van films. Het video editen gebeurt in de cloud. Je kunt je fragmenten roteren, draaien en schalen, achtergrondmuziek toevoegen en een negental effecten toepassen. Nadeel: Als je de gratis versie gebruikt kan

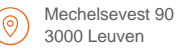

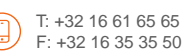

info@obelisk.be www.obelisk.be

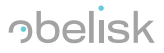

## **obelisk**

je maar twee gigabyte aan videomateriaal per maand uploaden en 5 minuten aan videomateriaal bewerken. De kwaliteit van de filmpjes die je deelt via deze webapplicatie is dan bovendien beperkt tot 480 pixels.

- o **Movavi**: Met de gratis webapplicatie kan je bijschriften, effecten en overgangen toevoegen, bijknippen en splitsen.
- o **Magisto**: Magisto analyseert zelf de upgeladen inhoud om te bepalen welke delen het meest interessant zijn. Je hoeft zelf enkel een muziek- en videostijl kiezen.
- o **Open Shot**: Met deze gratis video-editor kan je een brede waaier aan technieken toepassen: filmpjes bewerken, inkorten, snijden, effecten, overgangen en ondertitels toevoegen, en exporteren naar dvd of uploaden naar bijvoorbeeld YouTube of Vimeo.
- o **MPEG Streamclip**: Hiermee kan je YouTube-filmpjes downloaden door de URL in te geven. Je kan ook filmpjes inkorten, erin knippen, fragmenten samenvoegen en opslaan in het bestandsformaat van je keuze.
- o **Lightworks**: [Lightworks](http://www.lwks.com/) is de meest professionele gratis videosoftware die je kunt krijgen. Het neemt dan ook heel wat tijd om deze software onder de knie te krijgen, maar de mogelijkheden zijn enorm uitgebreid.
- o **Foto's** (destkop app voor Windows 10): deze app is beperkt qua mogelijkheden maar wel heel eenvoudig in gebruik. In de video-editor kun je filters, tekst, camerabeweging, muziek en meer aanbrengen.
- Mobiele Apps:
	- o **FilmoraGo**: Met deze app kan je video's bijknippen, (onder)titels toevoegen, vertragen, filters, overlays en muziek toevoegen. De applicatie is gratis, maar dan komt wel het logo in beeld. Voor € 2,29 heb je een logovrije versie.
	- o **Quick**: Met deze app kies je zelf hoeveel tijd je in de bewerking van je video wil steken. Met de optie 'Easy' voegt de app zelf effecten en muziek toe. In de modus 'Easy+' maak jezelf wat meer keuzes. In de modus 'Advanced' bepaal je dan weer helemaal zelf hoe je de video vormgeeft.
	- o **Adobe Premiere Clip:** met deze 'lichte' app kan je filters toevoegen aan je foto's of video's.
	- o **Splice** (enkel beschikbaar voor Iphone en Ipad): Komt qua mogelijkheden overeen met iMovie, de videobewerker van Apple.
- Tip: er bestaan er meer. Zoek er zelf via Google, App Store of Play Store

#### Bronnen:

- Tim Briers (2018). Video CV: enkele tips.
- P. Trip (2015). 5 tips voor een geslaagd video CV [\(https://www.frankwatching.com\)](https://www.frankwatching.com/)
- VDAB (2018). Tips voor een video-CV [\(https://www.vdab.be/cvfilmpje.shtml\)](https://www.vdab.be/cvfilmpje.shtml)
- Surfplaza magazine (2018). De 10 beste gratis video-editors
- Webwereld (2018). 9 gratis video-edit-pakketten